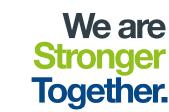

# Production Part Approval Process (PPAP) TRAINING

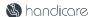

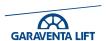

# Today's Agenda

- What is PPAP
- Our PPAP process
- The PPAP submission pack documentation
- Creating a PPAP folder and submission pack and where it is located
- Completing a PPAP submission pack to send to the supplier
- Review a PPAP submission pack from a supplier
  - For a manufactured component
  - For an Assembly
  - For an Off the Shelf Item or Catalogue Part
- Part Submission Warrant (PSW) Sign off

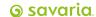

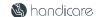

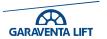

# Logistics

- 9.00am 12.00pm
- There will be breaks
- Fire Alarms and Emergencies
- Please switch mobiles off or to silent
- Clarifying questions are welcomed
- Group introductions
  - Name, Role, and Years in the business

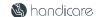

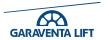

#### Course Objectives

- To identify the steps in the PPAP process from start to finish
- Familiarise ourselves with the types of PPAP we use
- Familiarise ourselves with our PPAP templates and the process
- Launch and create a PPAP folder
- Complete and review a PPAP submission document.
  - -Piece part
  - -Assembly
- Update the tracker to monitor the PPAP's progress

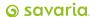

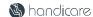

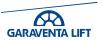

# Today's Agenda

- What is PPAP
- Our PPAP process
- The PPAP submission pack documentation
- Creating a PPAP folder and submission pack and where it is located
- Launch a PPAP submission pack to send to the supplier
- Review a PPAP submission pack from a supplier
  - For a manufactured component
  - For an Assembly
  - For an Off the Shelf Item or Catalogue Part
- Part Submission Warrant (PSW) Sign off

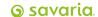

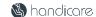

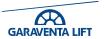

#### What is PPAP?

The Production Part Approval Process is a framework of requirements for series parts used in the manufacturing environment. PPAP is used to prove the quality of supplier and their manufacturing processes.

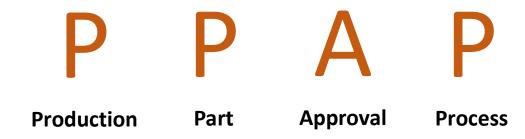

The purpose of PPAP is for the supplier to demonstrate that they have understood our design and using series production, produce products that consistently meet all requirements and specifications, while maintaining the production rate.

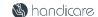

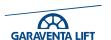

#### The Benefits of PPAP

- Helps maintain design integrity.
- Identifies issues earlier for resolution.
- Can reduce warranty charges and prevent costs of poor quality
- Assists in managing supplier changes
- Prevents use of unapproved and non-conforming parts and process
- Identifies suppliers that need more development
- Improves the overall quality of the product & customer satisfaction
- Improves communication because (PPAP) is a team based activity.

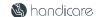

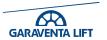

#### The PPAP Pyramid

The PPAP process can be applied to either;-

- An Individual piece part
- A contracted process
- A catalogue or Off the shelf item
- An assembly
- Or and assembly of assemblies

The benefits are that for any assembly, individual parts, processes or sub-contracted processes used have been previously certified and proven through the same process.

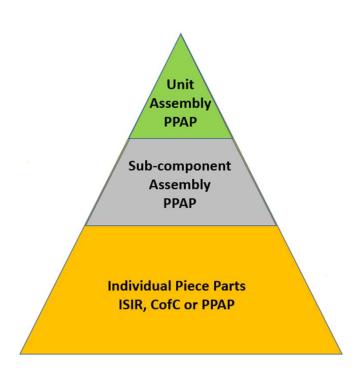

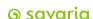

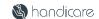

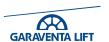

# Today's Agenda

- What is PPAP
- Our PPAP process
- The PPAP submission pack documentation
- Creating a PPAP folder and submission pack and where it is located
- Launch a PPAP submission pack to send to the supplier
- Review a PPAP submission pack from a supplier
  - For a manufactured component
  - For an Assembly
  - For an Off the Shelf Item or Catalogue Part
- Part Submission Warrant (PSW) Sign off

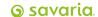

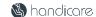

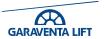

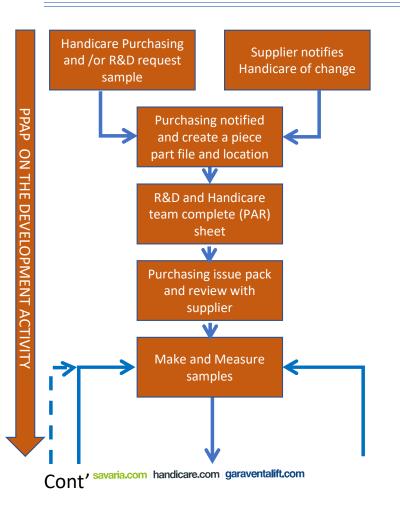

PPAP can be initiated by Handicare or the supplier. For the roles and responsibilities ref the <u>Handicare Supplier Standard QOP-G742-02</u>. To confirm the reason for the PPAP and submission level ref <u>QOP-G742-03</u>

Purchasing shall issue and create the unique PPAP folder and issue the documentation pack, ref Work Instruction, GL-PPAP-001.15

R&D, set out the PPAP level and requirements for the submission consulting with the supplier so that expectations are fully understood

Purchasing shall issue the Template document pack with unique PPAP number with drawing and the PAR completed

The supplier makes and measures the initial samples and completes the document pack as per requirements laid out in the PAR.

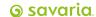

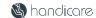

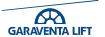

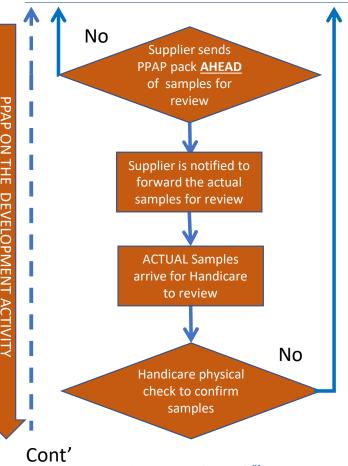

The supplier shall send in the PPAP submission pack for dimensional assessment <u>prior</u> to the delivery of the physical samples. The documentation is assessed to ensure that there are no non-conforming features unless sanctioned by the R&D engineering.

Once the preliminary documentation has been reviewed and accepted the supplier is notified and can forward the FAI samples for actual dimensional verification by Handicare.

The physical FAI samples for actual dimensional verification and evaluation by Handicare. The Purchasing rep' monitoring the PPAP's progress shall update the PPAP log and notify the supplier of progress

The FAI samples are fully assessed to verify the suppliers dimensional results ref <a href="QOP-G742-04">QOP-G742-04</a> the PPAP FAI verification process. Dimensional performed by Quality, Fit, form & functional checks are completed by R&D and Manufacturing.

© savaria

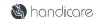

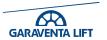

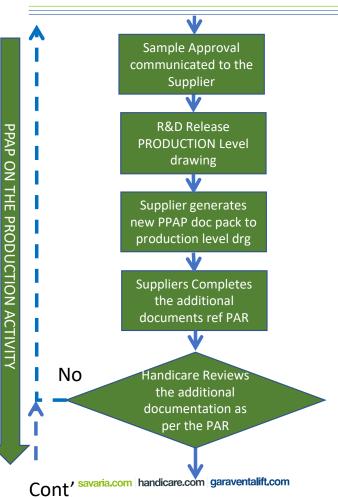

The Purchasing dept' notify the supplier of the samples result.

N.B. Acceptance of the samples is not agreement to supply product

Handicare R&D shall release the Production Level drawing to Purchasing. Purchasing insert the drawing into the PPAP submission pack as this is the accepted level for production.

On receipt of the Production Level drawing the Supplier shall create a new PPAP document pack amending all associated documents called out in the PAR are at this level

The supplier shall review the PAR and complete/supply the subsequent documentation. Completing all the additionally requested documentation to prove out the production process

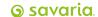

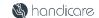

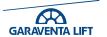

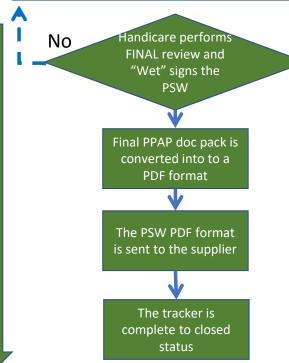

Once all the checks have been cleared and accepted Purchasing shall arrange for the PSW to be "Wet signed" off at the Production released version drawing by Purchasing, Process/Manufacturing Engineers & Quality

Purchasing shall convert the COMPLETED PPAP pack and add to the part/project folder

The signed PSW also in PDF format is sent to the supplier

#### N.B. Only at this point can the supplier produce parts/process and supply

The Purchasing rep completes the tracker to closed status, updating the tacker to reflect status updating the log fully

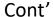

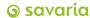

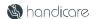

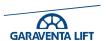

#### Our PPAP process – Visual tracking the PPAP's

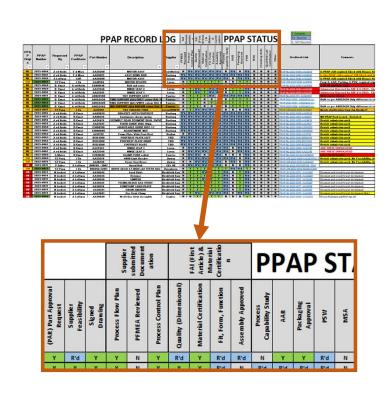

Each project has its own individual folder and the progress is monitored via the tracking log

- Each PPAP has a direct link to its own folder
- Each element has a section on the tracker with its own drop down box
- The drop down box status choices are...
  - o R'd = Required. An element required for PPAP ref PAR
  - O N = Not required. Not required for PPAP submission
  - Y = Complete. When an element has been accepted
- As each section is completed the log is updated to reflect component/project status.
- Use the comments section to note any special situations.
- On completion of the PSW the Y will change the date to GREEN to signify the project is complete

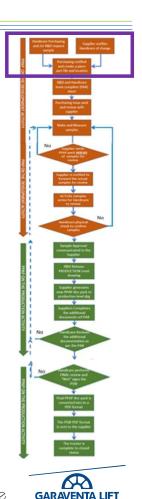

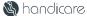

# The PPAP submission pack documentation and its location

- Why use PPAP
- Our PPAP process
- The PPAP submission pack documentation
- Creating a PPAP folder and submission pack and where it is located
- Launch a PPAP submission pack to send to the supplier
- Review a PPAP submission pack from a supplier
  - For a manufactured component
  - For an Assembly
  - For an Off the Shelf Item or Catalogue Part
- Part Submission Warrant (PSW) Sign off

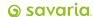

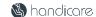

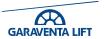

#### The PPAP submission pack documentation and its location

- Our PPAP's fall into 3 main types for a submission
  - An individual PIECE PART
  - A CATALOGUE or OFF THE SHELF item
  - An ASSEMBLY which consists of either the previous accepted ISIR's, individual piece part PPAP's or supplied certification
- For clarification on PPAP the requirements refer to <a href="QOP-G472-03">QOP-G472-03</a>
  Each PPAP document pack can consist of 15 elements.
- All PPAP document packs are centrally located on the SharePoint system for ease of access across all sites

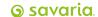

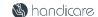

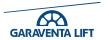

#### Our PPAP submission pack elements

- The Handicare standard FULL PPAP submission can contain 15 elements.
- All the required documents/templates are contained within a submission pack are in an Excel format ref GL-PPAP-001
- Not all elements may be required in as submission
- Handicare will accept a suppliers own documentation for most elements providing it fulfils stated requirement.
- All our PPAP's and their history is stored in a central location on the SharePoint network for ease of access
- PPAP Folders Link <u>Supplier part approval site</u>

| STEP | ELEMENTS                                                                           |
|------|------------------------------------------------------------------------------------|
| 0    | Part Approval Request and<br>Requirement (PAR)                                     |
| 1    | Supplier Feasibility Commitment                                                    |
| 2    | Part Drawing                                                                       |
| 3    | Process Flow                                                                       |
| 4    | Process FMEA                                                                       |
| 5    | Control Plan                                                                       |
| 6    | FAI First Article Inspection<br>Covers Dimensional, Fit, Form and<br>Functionality |
| 7    | Process Capability & Test Results                                                  |
| 8    | Appearance Approval Report                                                         |
| 9    | Material Certification                                                             |
| 10   | Packaging Approval                                                                 |
| 11   | PSW Part Submission Warrant                                                        |
| 12   | Checking Aids                                                                      |
| 13   | Qualified Laboratory                                                               |
| 14   | MSA                                                                                |

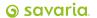

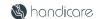

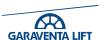

# The PPAP submission pack documentation and its location

- Why use PPAP
- Our PPAP process
- The PPAP submission pack documentation
- Creating a PPAP folder and submission pack and where it is located
- Launch a PPAP submission pack to send to the supplier
- Review a PPAP submission pack from a supplier
  - For a manufactured component
  - For an Assembly
  - For an Off the Shelf Item or Catalogue Part
- Part Submission Warrant (PSW) Sign off

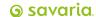

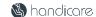

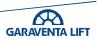

#### Case Study - Close Brackets Ltd

#### Close Brackets Ltd

- Scene Setting
- You have contacted Close Brackets Ltd to supply samples and a PPAP submission pack for the Suspension Bracket Assembly AA31205
- Close Brackets Ltd manufacture a wide range of brackets for wiring and trunking supports
- This function of this bracket assembly is to provide an unrestricted gap for the wiring post attachment of the trunk capping lid. This provides additional protection and eases any potential rewiring operations post installation

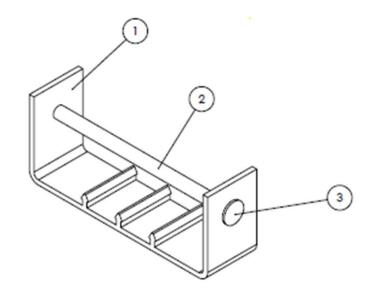

| 3                                           | COVER RIVET RAL 9002   |                                                 | AA30452                | ABS - FLAME<br>UL94-V0                  | Α    |           |
|---------------------------------------------|------------------------|-------------------------------------------------|------------------------|-----------------------------------------|------|-----------|
| 2                                           | SUSPENSION TUBE        |                                                 | AA31204                | POLYURETHA                              | A    |           |
| 1                                           | BRACKET FRAME INTERNAL |                                                 | AA31151                | ABS                                     | Α    |           |
| Item                                        | Description            |                                                 | <u>ArticleNumberUK</u> | Material                                | Rev. |           |
| Tolerance unless otherwise<br>indicated: mK |                        | Remove all sharp edges.<br>No finish on thread. |                        | Tolerance principle<br>conform ISO 8015 |      | ons are i |

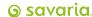

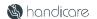

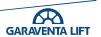

#### Exercise 1 - Case Study Close Brackets Ltd

The bracket assembly <u>AA31205</u> consists of 3 sub-components. All will require piece part PPAP documentation for this assembly

- AA31151 Bracket Frame Internal (PPAP Completed)
- AA30452 x2off Cover rivets (PPAP Completed)
- AA31204 Suspension tube (Needs to be submitted)

Using the GL-PPAP-001.15 (SOP) Standard Operation Procedure, and the drawings create

- A unique PPAP folder for the AA31204 Suspension tube.
- Insert a PPAP document pack into the folder (Tip Open in desk top app, Excel)
- Link the tracker to the folder you have created

For training purposes please use allocated PPAP number prefix **ZZ-2024-0051** 

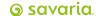

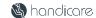

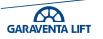

# Today's Agenda

- Why use PPAP
- Our PPAP process
- The PPAP submission pack documentation
- Creating a PPAP folder and submission pack and where it is located
- Launch a PPAP submission pack to send to the supplier
- Review a PPAP submission pack from a supplier
  - For a manufactured component
  - For an Assembly
  - For an Off the Shelf Item or Catalogue Part
- Part Submission Warrant (PSW) Sign off

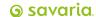

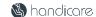

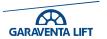

#### Launching a PPAP submission pack to send to the supplier

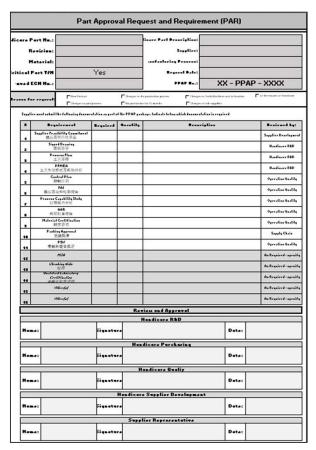

Once the pack has been allocated a folder and assigned a number and a folder, the next step is to complete the Part Approval Request and Requirement (PAR)

- This is a team based activity, lead by R&D engineering and facilitated by Purchasing representative.
- Review the drawing/specifications and identify the PAR elements required.
- If possible engage the supplier at this point and consider any issues, recommendations or suggestions they raise.
- Set and agree realistic target dates with the suppliers agreement.
- All the associated parties sign off supplier inculded.
- Update the PPAP log to capture the elements required

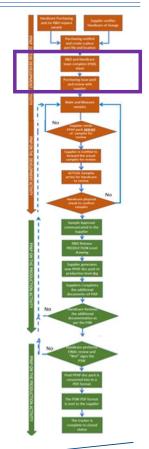

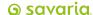

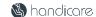

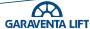

#### Our PPAP process – Tracking the projects status

|                                | Suppler<br>submitted<br>Document<br>ation<br>FAI (Fist<br>Artike) &<br>Material<br>Certificatio |                   |                   |                |                      |                      | PPAP ST                |                     |                   |                             |     |                       |     |     |
|--------------------------------|-------------------------------------------------------------------------------------------------|-------------------|-------------------|----------------|----------------------|----------------------|------------------------|---------------------|-------------------|-----------------------------|-----|-----------------------|-----|-----|
| (PAR) Part Approval<br>Request | Supplier<br>Feasibility                                                                         | Signed<br>Drawing | Process Flow Plan | PFMEA Reviewed | Process Control Plan | Quality (Dimensonal) | Material Certification | Fit, Form, Function | Assembly Approved | Process<br>Capability Study | AAR | Packaging<br>Approval | PSW | MSA |
| Υ                              | R'd                                                                                             | Y                 | Y                 | N              | Y                    | R'd                  | Y                      | R'd                 | R'd               | N                           | Y   | Y                     | R'd | N   |
| v                              | v                                                                                               | v                 | v                 | N              | v                    | v                    | v                      | R'd                 | N                 | R'd                         | R'd | R'd                   | R'd | N   |

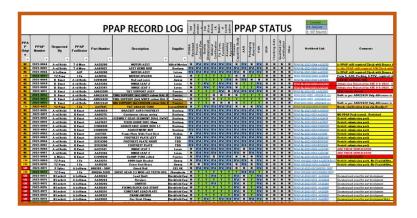

After completing Part Approval Request Transfer the agreed requirement/ details to the Tracker log

- The PAR element will align to the PPAP sections
- Using the PAR check the boxes to reflect our requirement and status
- The drop down box status choices are...
  - O R'd = Required. An element required for PPAP ref PAR
  - O N = Not required. Not required for PPAP submission
  - O Y = Complete. When an element has been accepted
- Use the comments section if needed
- On completion of the PSW the 'Y' will change the date box to GREEN to signify the project is complete and the part can be purchased to schedule

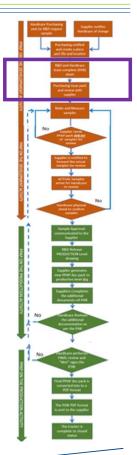

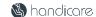

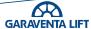

#### Exercise 2 - Case Study Close Brackets Ltd

#### Complete the PAR.

Using the team complete the PAR in launched pack on screen, identify and agree the required elements Close Brackets Ltd need to supply.

- AA31204 Suspension Tube
- Make sure you engage Close Brackets Ltd to ensure they can meet the requirement.
- Submit the pack with drawing to the supplier for Feasibility review

# UPDATE THE LOG TO REFLECT STATUS AND THE ELEMENTS REQUIRED FOR BOTH SUBMISSIONS

10 mins to complete. Coffee break

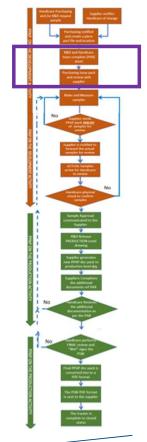

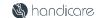

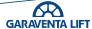

# Today's Agenda

- Why use PPAP
- Our PPAP process
- The PPAP submission pack documentation
- Creating a PPAP folder and submission pack and where it is located
- Completing a PPAP submission pack to send to the supplier
- Review a PPAP submission pack from a supplier
  - For a manufactured component
  - For an Assembly
  - For an Off the Shelf Item or Catalogue Part
- Part Submission Warrant (PSW) Sign off

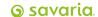

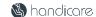

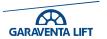

#### Case Study - Close Brackets Ltd For a manufactured component

The **AA31204 Suspension Tube** samples and PPAP packs are ready for assessment **ahead** of the delivery of the samples.

Review that the...

- Feasibility Is signed and agreed
- Flow Plan Has been added
- PFMEA Has been added
- Control plan has been reviewed for its currency
- FAI dimensional report Has no RED results.

Reject submission and notify Purchasing if there are any RED results declared In the case of a rejection the supplier <u>can</u> resubmit new samples using the same base documentation with the amended FAI samples results added.

Any supporting documentation should be attached to the appendix sheet for assessment by the R&D engineer.

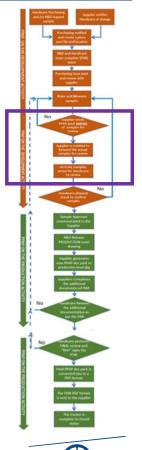

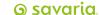

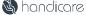

#### Exercise 3 - Close Brackets Ltd For a manufactured component (A)

Review the **AA31204 Suspension Tube** PPAP packs. Remember the physical samples have not been sent.

#### Check that....

- 1. All documents up to FAI sample submission have been completed and have the appropriate signatures and dates
- 2. That there are no **Red** dimensional or out of specification flags.
- 3. Any Red flags have supporting documentation (Concession or Mails sanctioning release of the part/feature)
- 4. R&D have acknowledged any out of specification conditions and approved sample submission prior to sample delivery
- 5. UPDATE THE LOG TO REFLECT STATUS

10 mins to complete.

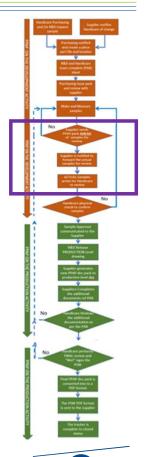

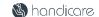

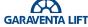

#### Case Study Close Brackets Ltd

Close Brackets Ltd have **now delivered** the **AA31204** Suspension Tube samples for physical dimensional assessment.

You now have to verify the suppliers results declared on the FAI element of the PPAP The FAI forms 1, 2 & 3.

Form 1 - PART NUMBER ACCOUNTABILITY

- Look that for Previous reports number (if available) are added
- Dates and Signatures are complete
- Complete the Savaria/Handicare section

Form 2 - MATERIALS, SPECIAL PROCESSES, AND FUNCTIONAL TESTING

- Any material and functional report numbers (If required) are logged
- Add any 3<sup>rd</sup> party certification/testing is recorded (If required)

Form 3 - CHARACTERISTIC VERIFICATION AND COMPATIBILITY EVALUATION

- Confirm suppliers readings and measurement method
- Confirm that the supplier as acknowledged any notes also on the drawing

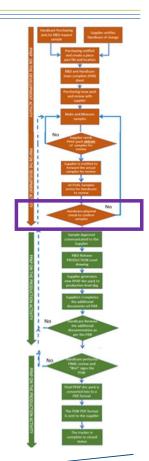

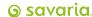

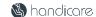

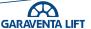

#### Exercise 4 - Close Brackets Ltd For a manufactured component (B)

You are now ready to review the initial submission of the PPAP for the part number AA31204 Suspension Tube from Close Brackets Ltd

Review the FAI samples against the documentation supplied and complete the 3 stage sign off required

- Quality Inspection confirm dimensional check
- *R&D* confirm material and functional compliance
- Operation or Manufacturing confirm ease of assembly

#### N.B. This is formal acceptance of the SAMPLES ONLY and not for start of production

On Acceptance, Strategic Purchasing shall request the supplier to complete rest of the PPAP in line with requirements set out in the PAR.

**UPDATE THE LOG TO REFLECT STATUS - 10 mins to complete.** (B)

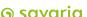

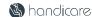

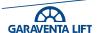

#### Case Study Close Brackets Ltd

Close Brackets Ltd PPAP have now completed and prepared the rest of the submission pack for the AA31204 Suspension Tube in line with PAR

The PAR has identified the remaining documentation required for this item.

- Process Capability study on the CTQ feature
- AAR (Appearance Approval Report) not required
- Material certification
- **Packaging Approval**
- The PSW (Part Submission Warrant) complete signatures from the supplier

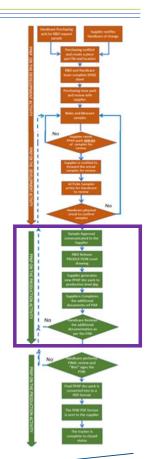

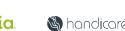

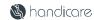

#### Exercise 5 - Close Brackets Ltd For a manufactured component (C)

Close Brackets Ltd PPAP have now completed and prepared the rest of the submission pack for the **AA31204 Suspension Tube** in line with PAR

Using the PAR, review the remaining required documentation and sign off any documentation with the appropriate personnel signatures.

- 1. Supplier Development and Domestic Quality confirm Capability study is Acceptable
- 2. Operations, Domestic Quality confirm the AAR (Appearance Approval Report) is Agreed
- 3. Supply Chain, Domestic Quality & Operations confirm Packaging Approval is Agreed
- 4. The supplier has completed the suppliers section of the PSW (Part Submission Warrant) and is ready for PSW review and sign off

#### **UPDATE THE LOG TO REFLECT STATUS**

20 mins to complete.

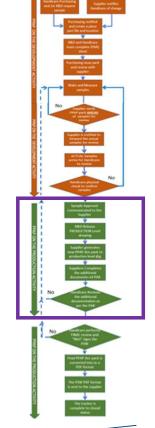

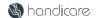

#### Close Brackets Ltd For a manufactured component

The PPAP AA31204 Suspension Tube PPAP submission is now ready for final sign off

When reviewing the PSW feature to look out for before signing.

- Measuring equipment and Machine numbers align to the stated control plan
- The PPAP submission level has been marked and aligned to the PAR request
- The declaration has been marked and suppliers representative details added and signed
- The PPAP drawing level has been changed to reflect the release drawing level
- Note that all the approvers boxes are GREEN
- A YELLOW "Interim" Acceptance" shall have a concession or document relating to the suspect feature/issue from the questioning department or delegate

Only when the PAR requirements and the release drawing level are aligned to the drawing should you complete and send the PSW

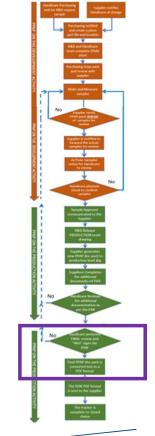

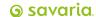

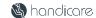

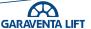

#### Exercise 6 - Close Brackets Ltd For a manufactured component (C)

The PPAP AA31204 Suspension Tube is now ready for final sign off

Review the PSW and complete the signing and return of the PSW to the supplier. Ensure the PSW has been "Wet Signed" by...

- The supplier and the suppliers section has been fully completed
- Group Purchasing, Quality and Manufacturing or there delegates
- Note that all the approvers boxes are GREEN
- All YELLOW "Interim" Acceptance" shall have a concession or document relating to the suspect feature/issue from the questioning department or delegate
- When accepted and fully signed off convert the PSW to PDF format and the Purchasing rep shall send the supplier <u>AA31204</u>
- Convert the entire work book to a PDF format and add to the folder
- And update the log.

N.B. Only when the PSW has been completed and released against the released level drawing can the supplier start to supply – 5 mins

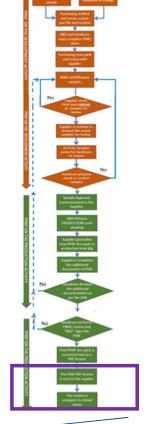

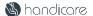

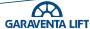

# Today's Agenda

- Why use PPAP
- Our PPAP process
- The PPAP submission pack documentation
- Creating a PPAP folder and submission pack and where it is located
- Completing a PPAP submission pack to send to the supplier
- Review a PPAP submission pack from a supplier
  - For a manufactured component
  - For an Assembly
  - For an Off the Shelf Item or Catalogue Part
- Part Submission Warrant (PSW) Sign off

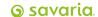

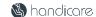

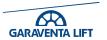

#### Case Study - Close Brackets Ltd - For an Assembly

- For an assembly, the process follows the same steps as per a manufactured part.
- The PPAP documentation is reviewed by the team, defining what evidence is required in the PPAP submission pack.
- For an ASSEMBLY the submission pack from the supplier shall contain all features defined in the PAR in particular.
  - The assembly drawing.
  - FAI Form 1 listing all the sub-component piece part numbers & individual reports numbers
  - The individual piece part(s) reports or CofC's (Certificate of Conformity) for catalogue items are attached to the appendix sheet.
- All this information is to be supplied ahead of the arrival of the samples

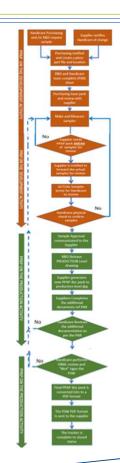

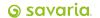

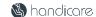

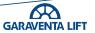

#### Exercise 7 - Close Brackets Ltd - For an Assembly

Using the GL-PPAP-001.15 (SOP) Standard Operation Procedure, and the drawings create

- A unique PPAP folder for the AA31205 Suspension Bracket Assembly.
- Insert a PPAP document pack into the folder
- Link the tracker to the folder you have created
- Complete the PAR elements required and align to the PPAP sections

Again, For training purposes please use allocated PPAP number prefix **ZZ-2024-0052** 

#### UPDATE THE LOG TO REFLECT STATUS AND THE ELEMENTS REQUIRED FOR **BOTH SUBMISSIONS**

10 mins to complete.

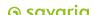

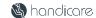

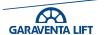

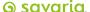

savaria.com handicare.com garaventalift.com

#### Case study - Close Brackets Ltd - For an Assembly

The **AA31205 Suspension Bracket Assembly** samples and PPAP pack is ready for assessment **ahead** of the delivery of the samples.

Review that the...

- Feasibility Is signed and agreed
- Flow Plan Has been added
- PFMEA Has been added
- Control plan Has been reviewed for its currency
- FAI dimensional report Has no RED results.
- All supporting reports have now been attached to the appendix sheet

Any supporting documentation should be attached to the appendix sheet for assessment by the R&D engineer.

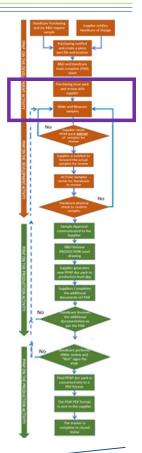

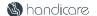

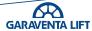

#### Exercise 8 - Close Brackets Ltd For - For an Assembly (A)

Review the **AA31205 Suspension Bracket Assembly** PPAP pack. Remember the physical samples have not been sent.

#### Check that....

- 1. All documents up to FAI sample submission have been completed and have the appropriate signatures and dates
- 2. That there are no **Red** dimensional or out of specification flags.
- 3. Any Red flags have supporting documentation (Concession or Mails sanctioning release of that feature)
- 4. R&D have acknowledged any out of specification conditions and approved sample submission prior to sample delivery
- 5. UPDATE THE LOG TO REFLECT STATUS

10 mins to complete.

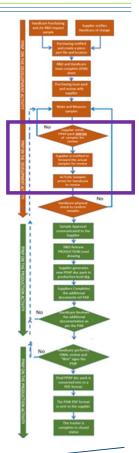

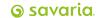

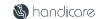

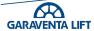

#### Case study - Close Brackets Ltd - For an Assembly

Close Brackets Ltd have **now delivered** the **AA31205** Suspension Tube samples for physical dimensional assessment.

You now have to verify the suppliers results declared on the FAI element of the PPAP

The FAI forms 1, 2, 3 & Appendix

Form 1 - PART NUMBER ACCOUNTABILITY

- Look that for Previous reports number (if available) are added
- Dates and Signatures are complete
- Complete the Savaria/Handicare section

Form 2 - MATERIALS, SPECIAL PROCESSES, AND FUNCTIONAL TESTING

- Any material and functional report numbers (If required) are logged
- Add any 3<sup>rd</sup> party certification/testing is recorded (If required)

Form 3 - CHARACTERISTIC VERIFICATION AND COMPATIBILITY EVALUATION

- Confirm suppliers readings and measurement method
- Confirm that the supplier as acknowledged any notes also on the drawing

#### **Appendix**

• All the sub-component reports, CofC's material certs etc are attached and complete **Savaria** 

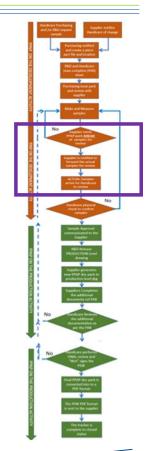

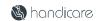

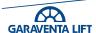

#### Exercise 9 - Close Brackets Ltd For a manufactured component (B)

You are now ready to review the initial submission of the PPAP for the part number AA31205 Suspension Bracket Assembly from Close Brackets Ltd

Review the FAI samples against the documentation supplied and complete the 3 stage sign off required

- Quality Inspection confirm dimensional check
- *R&D* confirm material and functional compliance
- 3. Operation or Manufacturing – confirm ease of assembly
- All the sub-component reports, CofC's material certs etc are attached and complete

#### Again, this is formal acceptance of the SAMPLES ONLY and not for start of production

On Acceptance, Strategic Purchasing shall request the supplier to complete rest of the PPAP in line with requirements set out in the PAR.

**UPDATE THE LOG TO REFLECT STATUS - 10 mins to complete.** 

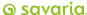

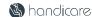

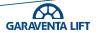

### Case Study Close Brackets Ltd

Close Brackets Ltd PPAP have now completed and prepared the rest of the submission pack for the **AA31205 Suspension Bracket Assembly** in line with PAR

The PAR will have identified the remaining documentation required for this submission.

- 1. Process Capability study on the CTQ feature
- 2. AAR (Appearance Approval Report) not required
- 3. Material certification
- 4. Packaging Approval
- The PSW (Part Submission Warrant) complete signatures from the supplier

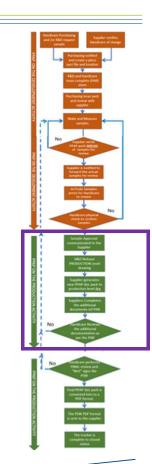

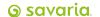

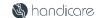

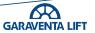

### Exercise 10 - Close Brackets Ltd - For an Assembly (C)

Close Brackets Ltd PPAP have now completed and prepared the rest of the submission pack for the **AA31205 Suspension Bracket Assembly** in line with PAR

Using the PAR, review the remaining required documentation and sign off any documentation with the appropriate personnel signatures.

- Supplier Development and Domestic Quality confirm Capability study is Acceptable
- 2. Operations, Domestic Quality confirm the AAR (Appearance Approval Report) is Agreed
- 3. Supply Chain, Domestic Quality & Operations confirm Packaging Approval is Agreed
- 4. The supplier has completed the suppliers section of the PSW (Part Submission Warrant) and is ready for PSW review and sign off

#### **UPDATE THE LOG TO REFLECT STATUS**

10 mins to complete.

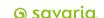

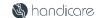

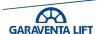

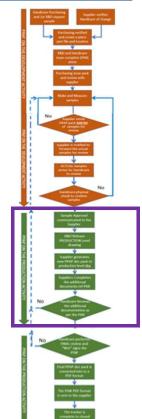

#### Close Brackets Ltd For a manufactured component

The PPAP **AA31205 Suspension Bracket Assembly** PPAP submission is now ready for final sign off

When reviewing the PSW feature to look out for before signing.

- Measuring equipment and Machine numbers align to the stated control plan
- The PPAP submission level has been marked and aligned to the PAR request
- The declaration has been marked and suppliers representative details added and signed
- The PPAP drawing level has been changed to reflect the release drawing level
- Note that all the approvers boxes are GREEN
- A YELLOW "Interim" Acceptance" shall have a concession or document relating to the suspect feature/issue from the questioning department or delegate

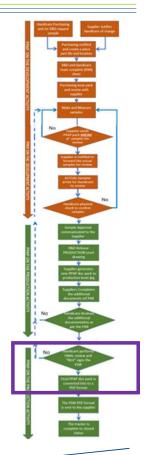

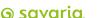

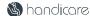

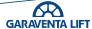

### Exercise 11 - Close Brackets Ltd For a manufactured component (C)

The PPAP AA31205 Suspension Bracket Assembly is now ready for final sign off

Review the PSW and complete the signing and return of the PSW to the supplier. Ensure the PSW has been "Wet Signed" by...

- The supplier and the suppliers section has been fully completed
- Group Purchasing, Quality and Manufacturing or there delegates
- Note that all the approvers boxes are GREEN
- All YELLOW "Interim" Acceptance" shall have a concession or document relating to the suspect feature/issue from the questioning department or delegate
- When accepted and fully signed off convert the PSW to PDF format and the Purchasing rep shall send the supplier <u>AA31205</u>
- Convert the entire work book to a PDF format and add to the folder
- And update the log.

N.B. Only when the PSW has been completed and released against the released level drawing can the supplier start to supply – 5 mins

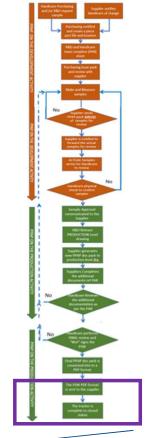

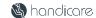

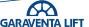

# Today's Agenda

- Why use PPAP
- Our PPAP process
- The PPAP submission pack documentation
- Creating a PPAP folder and submission pack and where it is located
- Completing a PPAP submission pack to send to the supplier
- Review a PPAP submission pack from a supplier
  - For a manufactured component
  - For an Assembly
  - For an Off the Shelf Item or Catalogue Part
- Part Submission Warrant (PSW) Sign off

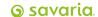

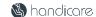

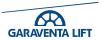

## PPAP for an Off the Shelf Item or Catalogue Part (B)

- The process for a Shelf Item or Catalogue Part PPAP follows the same steps only the documentation requirement is reduced significantly
- The same process steps are followed to review the PAR to make sure there are no extra requirements requested by the R&D team

Typically, a Shelf Item or Catalogue Part the PPAP will consist off as a minimum

- A PAR fully signed
- A drawing or process requirement/specification (Plating, Hardness, Material type etc) if required
- Material certification and /or Mechanical properties and / or CofC (Certificate of Conformity)
- May require an AAR (Appearance Approval Report. Required if the part is customer visible)
- PSW submission at level 1 or 2 ref the PAR

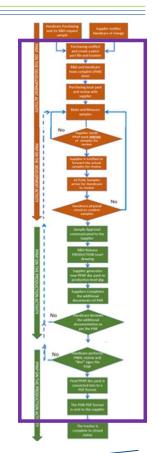

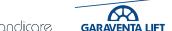

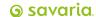

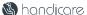

## Case Study example for a PPAP for an Off the Shelf Item or Catalogue Part

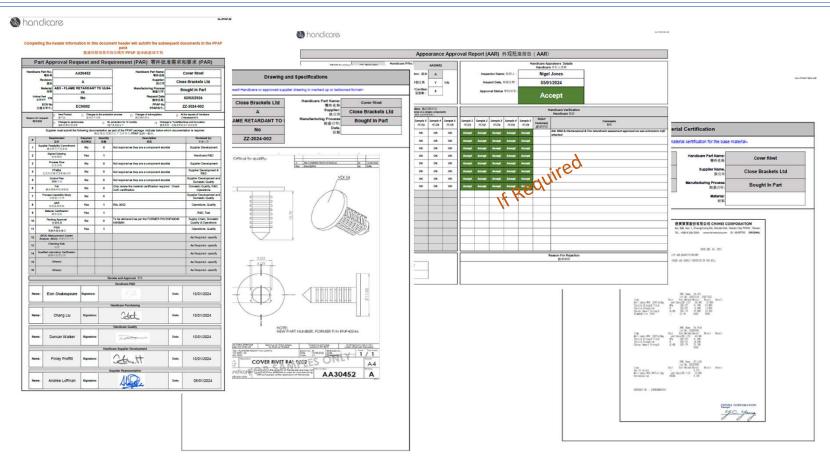

Example see the case study off the shelf item AA30452

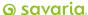

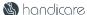

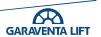

# Today's Agenda

- Why use PPAP
- Our PPAP process
- The PPAP submission pack documentation
- Creating a PPAP folder and submission pack and where it is located
- Completing a PPAP submission pack to send to the supplier
- Review a PPAP submission pack from a supplier
  - For a manufactured component
  - For an Assembly
  - For an Off the Shelf Item or Catalogue Part
- Part Submission Warrant (PSW) Sign off

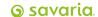

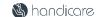

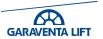

## Part Submission Warrant (PSW) Sign off for a Piece part or Assembly

Part Submission Warrant (PSW) Sign off is a controlled process.

The supplier will have populated the top section of the PSW document. Check that...

- 1. The "Reason for PPAP submission" has been marked and the details in the header completed.
- 2. The Tooling and Process and Conformance Checking sections have been completed, making note that any machine numbers, tooling numbers and the checking media numbers align with those on the control plan.
- 3. The submission pack level has been marked (1, 2, or 3)
- 4. The Declaration and Sign off are all completed
- 5. Once this is done the document can go for internal sign off

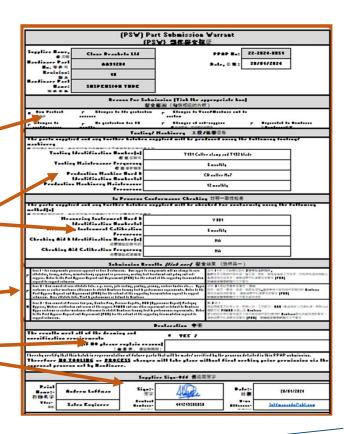

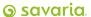

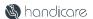

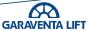

## Part Submission Warrant (PSW) Sign off for a Piece part or Assembly

Once all the checks have been cleared and accepted Purchasing shall arrange for the PSW to be "Wet signed" against the Production released version drawing by Purchasing, Process/Manufacturing Engineers & Quality

Purchasing shall convert the COMPLETED PPAP pack and add to the part/project folder

The signed PSW also in PDF format is sent to the supplier

N.B. Only at this point can the supplier produce parts/process and supply

The Purchasing rep completes the tracker to closed status

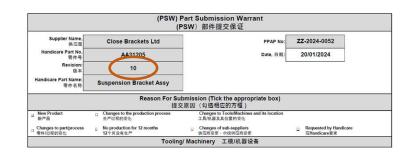

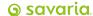

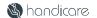

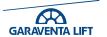

### Part Submission Warrant (PSW) Sign off

Part Submission Warrant (PSW) Sign off process

The Handicare shall populate the bottom section of the PSW document. Providing all the above sections have been completed.

- 1. The named departments shall "wet sign" and date their section. See example 1 and set the Approval box to GREEN
- 2. In the event of an "Interim Approval" YELLOW the signee shall add a statement for why interim acceptance is given.
- 3. In the event of an "Rejection" RED the signee shall add a statement for why PSW was rejected
- 4. When the PSW has been sentenced and fully signed, scan the PSW and send to the supplier and add the copy to the PPAP project folder Signed PPAP example
- 5. Convert the entire PPAP pack and also add to the PPAP project folder.
- 6. Purchasing contact shall mail the PSW to the supplier to start manufacturing to plan

#### Example 1

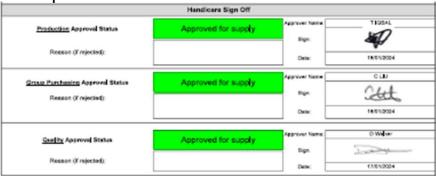

#### Example 2

| Handicare Sign Off                                     |                                                                                                    |                            |            |
|--------------------------------------------------------|----------------------------------------------------------------------------------------------------|----------------------------|------------|
| Production Approval Status                             | Interim Approved                                                                                                 | ylama.<br>Abbiosei         | T IQBAL    |
| Reason (if rejected):                                  | Concession required for use of these parts in<br>prodcution. Re-submission als required for<br>improved feature. | Sign:                      | 18/01/2024 |
| Group Purchasing Approval Status Reason (if rejected): | Approved for supply                                                                                              | Approver<br>Name:<br>Sign: | CLIU       |
|                                                        |                                                                                                    | Date:                      | 18/01/2024 |
| Quality Approval Status  Reason (if rejected):         | Rejected                                                                                                    | Mphiosei                   | D Walker   |
|                                                        | Rejected because of a material issue                                                                             | Sign:                      | Today      |
|                                                        |                                                                                                    | Date:                      | 17/01/2024 |

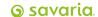

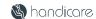

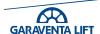

### Part Submission Warrant (PSW) Sign off For an Off the Shelf/Catalogue Item

Part Submission Warrant (PSW) Sign off process. For an Off the Shelf Item or Catalogue Part

#### Check that...

- 1. Complete the "Reason for PPAP submission" has been marked and the details in the header are all filled in.
- 2. The Tooling and Process and Conformance Checking sections must be completed. In this event NA all the boxes.
- 3. The submission pack has been marked in this event as level 1
- For the Declaration and Sign off section, providing we have Material Certification or a Certificate of Conformity we can mark the boxes as below.

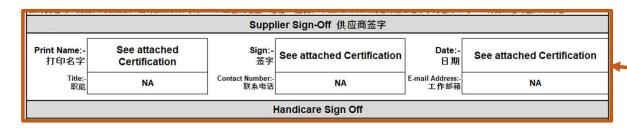

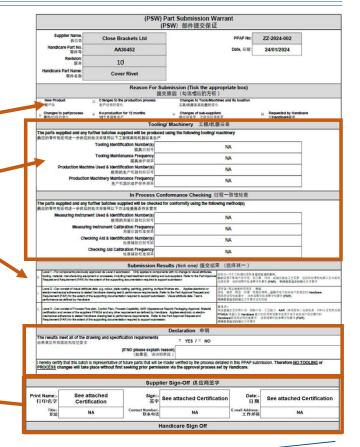

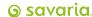

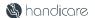

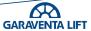

#### Summary

- PPAP is a team-based activity that involves multi department disciplines within Handicare and the Supplier.
- The Purchasing Team shall facilitate the process.
- Do the Pre-work and engage the supplier as early as possible
- The process is for the supplier demonstrates the stability & reliability of their PRODUCTION processes
- Make decisions based on real data & evidence
- Will improve product reliability, right first-time & reduce waste
- Improve communication and supplier engagement.

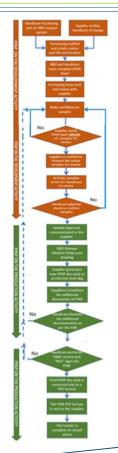

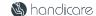

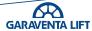